# Cours d'introduction aux approches méthodologiques en technologie éducative : la Recherche Qualitative Master MALTT - TECFA - Volée Utopia Semestre d'Hiver 2014

Scénario pédagogique - Description détaillée des activités

Design: Barbara Class, Daniel Schneider et Margot Baehler

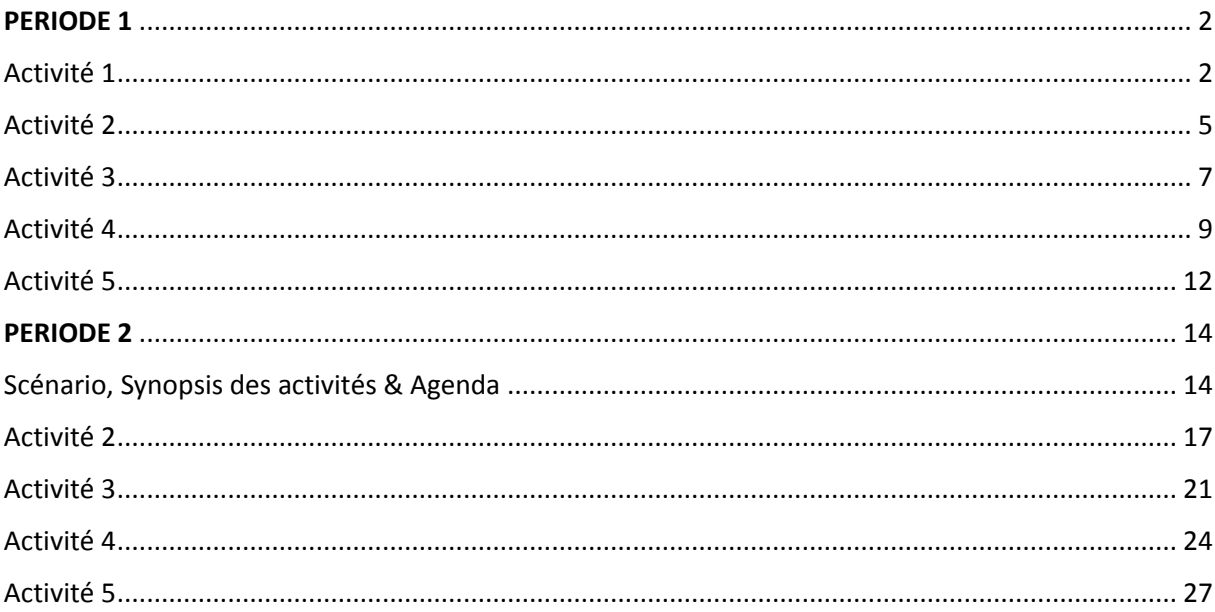

# PERIODE 1

# Activité 1

<span id="page-1-1"></span><span id="page-1-0"></span>**Nom de l'activité**: Lire un article de recherche qualitative

**Enseignant**: Barbara Class

**Nom du cours**: Introduction aux approches méthodologiques en technologie éducative

**Nom du module :** Méthodologie qualitative

**Objectif**: Se familiariser avec la lecture/rédaction d'un article de recherche qualitative et les critères d'évaluation.

## **Objectifs d'apprentissage :**

L'apprenant sera capable d' :

- identifier les différentes parties d'un article de recherche qualitative (problématique, cadre conceptuel ; question de recherche ; méthodologie ; résultats)
- appliquer les critères d'évaluation, utilisés par les revues de recherche qualitative, pour évaluer un article.

**Motivation de l'enseignante**: Se familiariser à la démarche de la recherche qualitative en lisant un article de revue et en lui appliquant les critères de relecture généralement utilisés pour ce genre d'article.

**Motivation pour les étudiants:** Lire un article pour comprendre comment s'articule la recherche qualitative et jouer le rôle de relecteur pour le lire de manière critique. Visualiser les liens entre les différentes parties (problématique, cadre conceptuel, question de recherche, méthodologie et résultats) et leur cohérence et intégrer les critères d'évaluation d'un article qualitatif.

## **Description de l'activité** :

Stratégie pédagogique : lecture et lecture critique

Activité individuelle :

- Dans les ressources du cours, pour la Période 1, télécharger l'article de Labelle, Freiman & Doucet (2013).
- $\triangleright$  Le lire attentivement et identifier les différentes parties de l'article.
- Dans les ressources du cours, pour la Période 1, télécharger la grille d'évaluation d'un article de recherche qualitative.
- $\triangleright$  Appliquer la grille à l'article et rédigez un rapport, répondant à chaque critère de la grille. Justifiez vos réponses !
- Rédiger un rapport réflexif libre ou en répondant aux questions suivantes ou en adoptant une approche mixte.

*Avant de débuter l'activité*: qu'attendez-vous de cette activité? Comment allez-vous vous organiser pour la mener à bien?

*Pendant l'activité*: rapportez ce que vous êtes en train d'apprendre, ce que vous comprenez bien et ce qui est plus difficile ou que vous ne comprenez pas et essayez de comprendre pourquoi

*Après l'activité*: qu'avez-vous appris de cette activité, en termes de contenu, d'organisation et de processus?

#### **Ressources**:

- Labelle, Freiman & Doucet, 2013. La communauté d'apprentissage professionnelle: une démarche favorisant la réussite éducative des élèves doués? Education et Francophonie. [http://www.acelf.ca/c/revue/pdf/EF-41-2-062\\_LABELLE.pdf](http://www.acelf.ca/c/revue/pdf/EF-41-2-062_LABELLE.pdf) [P1\\_Act1\\_Labelle\\_Freiman\\_Doucet2013](../Ressources/P1_Act1_Labelle_Freiman_Doucet2013.pdf)
- Grille d'évaluation [: P1\\_Act1\\_GrilleEvaluationArticleQualitatif-FR](../Ressources/P1_Act1_GrilleEvaluationArticleQualitatif-FR.pdf)

#### **Temps nécessaire**: 5 h

#### **Résultat attendu**:

1) Un rapport de 700 mots maximum contenant une réponse argumentée à chacun des critères de la grille (la question de recherche, la procédure de recherche, le cadre de référence théorique, l'analyse et résultats, validité, fidélité, réflexivité du travail de recherche, valeur de la recherche). Le rapport doit être rédigé dans le wiki activité 1 (http://tecfalms.unige.ch/moodle/mod/wiki/view.php?id=13856), dans la page portant votre

nom, au plus tard le 05-10-2014.

- 2) Un rapport réflexif (entre 200 et 500 mots) qui peut aussi intégrer des représentations visuelles (schémas, cartes conceptuelles, etc.). Le rapport est à rédiger dans votre journal réflexif Moodle (http://tecfalms.unige.ch/moodle/mod/wiki/view.php?id=13618), Période 1, Activité 1 et à remettre au plus tard le 05-10-2014.
- 3) Informer l'enseignante que vous avez réalisé le rapport d'article ici [\(http://tecfalms.unige.ch/moodle/mod/assign/view.php?id=13857](http://tecfalms.unige.ch/moodle/mod/assign/view.php?id=13857) ) et le rapport réflexif ici [\(http://tecfalms.unige.ch/moodle/mod/assign/view.php?id=13782](http://tecfalms.unige.ch/moodle/mod/assign/view.php?id=13782) )

#### **Evaluation**:

Evaluation formative : Feedback général, de la part de l'enseignante, sur le forum, en reprenant les aspects spécifiques des différents rapports et en élaborant dessus. Feedback remis au plus tard le 12- 10-2014.

Evaluation sommative : Note sur 6 basée sur le barème ci-dessous.

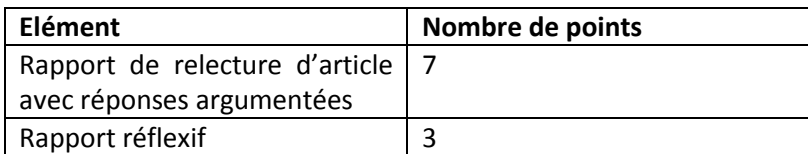

En cas de remise en retard du travail, l'étudiant ne se verra pas attribuer de feedback formatif et 1 point sera enlevé à la note finale, pour chaque semaine de retard.

**Début d'activité** : 29-09-2014 **Fin d'activité** : 05-10-2014 **Lieu de l'activité** : Moodle

4

<span id="page-4-0"></span>**Nom de l'activité**: Travail sur des concepts et caractéristiques de la recherche qualitative en anglais et en français

**Enseignant**: Barbara Class

**Nom du cours**: Introduction aux approches méthodologiques en technologie éducative

**Nom du module :** Méthodologie qualitative

**Objectif**: Se familiariser avec les caractéristiques et la terminologie de certains concepts clés de la recherche qualitative.

#### **Objectifs d'apprentissage :**

L'apprenant sera capable de :

- Comprendre certains concepts de la recherche qualitative en français et en anglais ;
- Lire plus facilement des articles scientifiques en anglais ;
- Entrevoir les différences et complémentarités de perspectives dans les deux aires linguistiques.

**Motivation de l'enseignante**: C'est en partant de l'expérience du chercheur francophone amené à lire des textes scientifiques en anglais qu'est née l'idée de concevoir cette activité. Par ailleurs, passer par l'oralisation, en s'enregistrant, permettrait d'activer le vocabulaire en cours d'apprentissage. Enfin, utiliser un logiciel comme Audacity, devrait permettre de se familiariser avec un logiciel d'enregistrement qui sera utilisé pour les entretiens plus tard.

**Motivation pour les étudiants:** Apprendre la langue par un contenu précis, au moment où on en a besoin, représenterait une forme d'apprentissage en profondeur (Dalton-Puffer, C. (à paraître), p. 4)). Par ailleurs, développer un esprit d'ouverture, une sensibilité et un esprit critique par rapport aux articles scientifiques et à leur origine linguistique devrait être un défi intéressant à relever.

## **Description de l'activité**:

Stratégie pédagogique : activation de savoirs en cours d'apprentissage par le passage d'une langue à l'autre et par l'oralisation

Activité individuelle :

- Dans les ressources du cours, pour la Période 1, télécharger le document « Approche de la Recherche Qualitative dans le Rôle du Chercheur : 14 questions pour travailler des concepts et caractéristiques de la recherche qualitative», qui comme son nom l'indique, comporte 14 questions relatives à la recherche qualitative ainsi que des extraits d'articles scientifiques se rapportant aux concepts et caractéristiques abordés dans les questions.
- $\triangleright$  A partir de ce document, répondez oralement aux 14 questions, en français et/ou en anglais, en utilisant les mots clés des extraits d'articles proposés et en essayant de faire des phrases simples. Vous pouvez vous enregistrer avec le logiciel Audacity.
- Une fois que vous avez répondu à toutes les questions, écoutez toutes vos réponses.
- $\triangleright$  Demandez-vous ce qui paraît être clair et ce qui paraît être encore plus confus pour vous. Lisez et relisez les extraits d'articles proposés pour chaque question, autant de fois que nécessaire.
- Sélectionnez **deux** questions du document et répondez-y, par écrit. Rédigez votre réponse en français, en 150 mots maximum, et en utilisant vos propres phrases.
- $\triangleright$  Lisez les réponses rédigées par vos pairs, et si vous le souhaitez, rédiger un commentaire, **constructif et argumenté**, dans le forum de l'activité 2.
- $\triangleright$  Si vous le souhaitez (c'est facultatif et non évalué), rédiger un rapport réflexif.

#### **Ressources**:

- Document « Approche de la Recherche Qualitative dans le Rôle du Chercheur : 14 questions pour travailler des concepts et caractéristiques de la recherche qualitative» : [P1\\_Act2\\_14QuestionsConceptsR-QUAL](../Ressources/P1_Act2_14QuestionsConceptsR-QUAL.pdf)
- Si vous le souhaitez ou en éprouvez l'envie, et à titre de consultation ponctuelle (et non lecture en profondeur), les différentes lectures proposées comme ressources du cours, périodes 1 et 2 : [P1\\_P2\\_RessourcesLiens](../Ressources/P1_P2_RessourcesLiens.pdf)
- Audacity :<http://audacity.sourceforge.net/?lang=fr>

#### **Temps nécessaire**: 5h

#### **Résultat attendu**:

- 1) Un (ou plusieurs) fichier(s) son comportant vos réponses aux 14 questions. Les fichiers devront être nommés de manière explicite et archivés sur **votre** ordinateur.
- 2) 2 résumés écrits, de 150 mots maximum chacun, correspondant à vos réponses aux deux questions auxquelles vous aurez choisi de répondre par écrit. Les 2 résumés seront à insérer dans le wiki de l'activité 2, période 1 [\(http://tecfalms.unige.ch/moodle/mod/wiki/view.php?id=13784](http://tecfalms.unige.ch/moodle/mod/wiki/view.php?id=13784) ), sous la bonne question, au plus tard le 12-10-2014. Veillez aussi à ajouter vos nom et prénom en fin de chacun des résumés.
- 3) Informer l'enseignante que vous avez réalisé les deux résumés : ici [\(http://tecfalms.unige.ch/moodle/mod/assign/view.php?id=13786](http://tecfalms.unige.ch/moodle/mod/assign/view.php?id=13786) )

#### **Evaluation**:

Evaluation formative : Feedback général, de la part de l'enseignante, sur le forum, en reprenant les aspects spécifiques des différents résumés et en élaborant dessus. Feedback remis au plus tard le 19- 10-2014.

Evaluation sommative : Note sur 6 basée sur le barème ci-dessous.

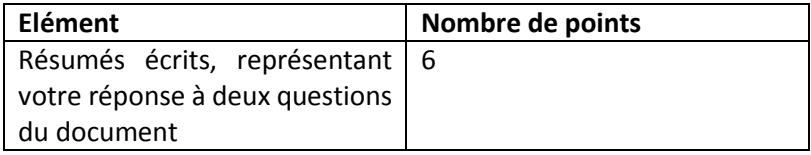

En cas de remise en retard du travail, l'étudiant ne se verra pas attribuer de feedback formatif et 1 point sera enlevé à la note finale, pour chaque semaine de retard.

**Début d'activité** : 29-09-2014

**Fin d'activité** : 12-10-2014

**Lieu de l'activité** : Moodle

# <span id="page-6-0"></span>**Activité à choix - Inscrivez-vous pour l'activité 3 ou 4 ici :**

<http://tecfalms.unige.ch/moodle/mod/wiki/view.php?id=13860>

**Nom de l'activité**: Elaboration d'un guide d'entretien

**Enseignant**: Barbara Class

**Nom du cours**: Introduction aux approches méthodologiques en technologie éducative

**Nom du module :** Méthodologie qualitative

**Objectif**: Elaborer un guide d'entretien pour conduire les entretiens semi-directifs de l'activité 5.

#### **Objectifs d'apprentissage :**

L'apprenant sera capable de :

- Élaborer un guide d'entretien en se basant sur le cadre conceptuel, la question de recherche et la méthodologie ;
- Évaluer la pertinence d'un guide d'entretien ;
- Connaître les éléments et l'utilisation d'un guide d'entretien.

**Motivation de l'enseignante**: Apprendre en faisant et en regardant comment les autres ont fait et ce qu'ils ont fait. Elaborer un produit commun : il sera utilisé par les étudiants pour mener les entretiens.

**Motivation pour les étudiants:** Apprendre en s'inspirant des produits des pairs et en étant prêt à reconsidérer sa perspective.

## **Description de l'activité**:

Stratégie pédagogique : déduction et application

Activité individuelle :

- Dans les ressources du cours, pour la Période 1, télécharger le canevas du projet « Approche de la recherche qualitative dans le rôle du chercheur ».
- $\triangleright$  En se basant sur le cadre conceptuel, la question de recherche et la méthodologie du projet, proposer un guide d'entretien. Etant donné les contraintes temporelles d'utilisation du guide (voir Activité 4), **ne dépassez pas la formulation de 2 questions principales**.
- $\triangleright$  A partir de la mise en commun de toutes les questions proposées, voter pour retenir les deux questions principales ainsi que les sous-questions qui constitueront le guide d'entretien final.
- Rédigez un rapport réflexif libre et/ou en répondant à cette question : qu'est-ce qui vous a paru particulièrement facile / difficile dans cette activité ?

#### **Ressources**:

- Canevas du projet « Approche de la recherche qualitative dans le rôle du chercheur » : [P1\\_DescriptionProjetARQRC\\_V1\\_Septembre2014](../Ressources/P1_DescriptionProjetARQRC_V1_Septembre2014.pdf)
	- [P1\\_Act3\\_DescriptionProjetARQRC\\_V2\\_Septembre2014SuiteChoixEtus](../Ressources/P1_Act3_DescriptionProjetARQRC_V2_Septembre2014SuiteChoixEtus.pdf)
- Aide-mémoire pour préparer et réaliser un entretien de A. Revillard : P1\_Act3\_Act4\_Revillard\_AideMemoire
- Extrait de Kaufman, 2010, L'entretien compréhensif, pp.43-46 : P1 Act3 Kaufmann\_pp43-6

- Template de formulaire de consentement éclairé [: P1\\_Act4\\_FormulaireConsentement](../Ressources/P1_Act4_FormulaireConsentement.pdf)

## **Temps nécessaire**: 5h

#### **Résultat attendu**:

- 1) Un guide d'entretien, rédigé dans le wiki activité 3,( <http://tecfalms.unige.ch/moodle/mod/wiki/view.php?id=13858> ) au plus tard le 16-10-2014.
- 2) Un vote sur les questions à retenir dans le guide final. Le vote s'effectuera sur Moodle, avec l'outil «Vote pour les questions à retenir dans le guide final » et sera mis en ligne le 17-10- 2014 à 12h. **Attention ! Le temps de vote ne dure que 24h et ne sera plus possible le 18/10/2014 après 12h**.
- 3) Un rapport réflexif (entre 500 et 1000 mots) qui peut aussi intégrer des représentations visuelles (schémas, cartes conceptuelles, etc.). Le rapport est à rédiger dans votre journal réflexif Moodle [\(http://tecfalms.unige.ch/moodle/mod/wiki/view.php?id=13618](http://tecfalms.unige.ch/moodle/mod/wiki/view.php?id=13618) ),Période 1, Activité 3 et à remettre au plus tard le 19-10-2014.
- 4) Informer l'enseignante que vous avez réalisé le guide d'entretien : ici [\(http://tecfalms.unige.ch/moodle/mod/assign/view.php?id=13788](http://tecfalms.unige.ch/moodle/mod/assign/view.php?id=13788) ) et le rapport réflexif : ici [\(http://tecfalms.unige.ch/moodle/mod/assign/view.php?id=13796](http://tecfalms.unige.ch/moodle/mod/assign/view.php?id=13796) )

#### **Evaluation**:

Pas d'évaluation formative finale prévue.

Evaluation sommative : Note sur 6 basée sur le barème ci-dessous.

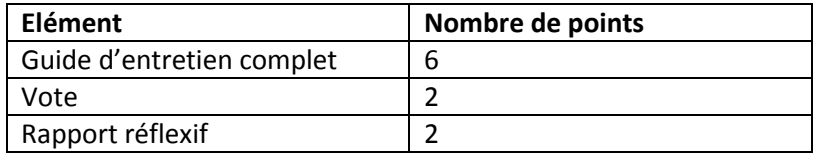

En cas de remise en retard du travail, 1 point sera enlevé à la note finale, pour chaque semaine de retard.

## **Début d'activité** : 13-10-2014

**Fin d'activité** : 19-10-2014 (16-10-2014 pour la remise du guide d'entretien ; 18-10-2014 12h pour le vote, 19-10-2014 pour le rapport réflexif)

**Lieu de l'activité** : Moodle

# <span id="page-8-0"></span>**Activité à choix - Inscrivez-vous pour l'activité 3 ou 4 ici :**

<http://tecfalms.unige.ch/moodle/mod/wiki/view.php?id=13860>

**Nom de l'activité**: Conduire un entretien et se faire interviewer

**Enseignant**: Barbara Class

**Nom du cours**: Introduction aux approches méthodologiques en technologie éducative

**Nom du module :** Méthodologie qualitative

**Objectif**: Conduire un entretien en tant que chercheur et se faire interviewer en tant qu'informateur.

#### **Objectifs d'apprentissage :**

L'apprenant sera sensibilisé aux difficultés et richesses d'un entretien semi-structuré ;

Il sera capable de:

- mettre en pratique quelques « bonnes pratiques » avant, pendant et après l'entretien ;
- interroger une personne selon les règles de l'entretien semi-structuré ;
- développer un raisonnement en tant que produit attendu d'un entretien semi-structuré.

**Motivation de l'enseignante**: Vivre un entretien semi-structuré, en tant que chercheur et en tant que personne interviewée pour entrevoir les défis et richesses de cette méthode.

**Motivation pour les étudiants:** Etre chercheur est un peu comme un jeu : il y a des règles à respecter mais selon le terrain, il faut savoir les adapter et justifier de cette flexibilité.

## **Description de l'activité**:

Stratégie pédagogique : jeu de rôle

Activité collaborative :

- $\triangleright$  Se mettre par deux et/ou avoir recours au « pool » ou « bassin de recrutement » Pour vous inscrire, c'est ICI [\(http://tecfalms.unige.ch/moodle/mod/wiki/view.php?id=13797](http://tecfalms.unige.ch/moodle/mod/wiki/view.php?id=13797) ). Un « pool / bassin de recrutement » de chercheurs et d'informateurs volontaires est mis en place pour cette activité. Celui-ci sert à explorer les similarités / différences lorsque l'on conduit un entretien avec des informateurs différents et/ou lorsque l'on se fait interroger par des chercheurs différents. Etant donné que les activités 3 et 4 sont à choix, le pool devrait également assurer la conduite d'un certain nombre d'entretiens.
- $\triangleright$  A partir du guide d'entretien réalisé durant l'activité 3, se partager les 2 questions principales. L'étudiant A jouera le rôle du chercheur pour la première et l'étudiant B le rôle d'informateur. Pour la deuxième, les rôles seront inversés : l'étudiant B jouera le rôle du chercheur et l'étudiant A celui de l'informateur (i.e. **10mn d'entretien pour la question principale 1 et 10mn d'entretien pour la question principale 2)**. C'est une situation artificielle car elle est limitée dans le temps, dans le cadre de ce cours. Il s'agira d'être particulièrement vigilant à ne pas influencer / se faire influencer par l'opinion de l'autre lorsque vous changerez de rôle.
- $\triangleright$  Pensez, en début de chaque entretien, à enregistrer les informations utiles : nom des chercheur et informateur, date et lieu de l'entretien.
- $\triangleright$  Attention, si vous utilisez le logiciel Dragon de reconnaissance vocale, il faudra le mentionner dans le nom du fichier car l'exercice de transcription (activité 5) sera différent. Il faudra également prévoir 1mn d'entraînement (i.e. lecture de quelques phrases) et laisser à Dragon quelques minutes (environ 3mn) pour créer votre profil vocal. L'entretien ne pourra débuter qu'après ces 5mn (environ) de configuration.
- Au niveau matériel, se référer au document « Enregistrer et Transcrire » dans les ressources pour garantir une bonne qualité de son et prendre des décisions quant aux logiciels à utiliser.

#### Activité individuelle :

- $\triangleright$  Rédiger un rapport réflexif comprenant :
	- o La description de votre expérience dans le rôle du chercheur ;
	- o La description de votre expérience dans le rôle de l'informateur ;
	- o Votre opinion sur cette méthode de recueil de données ;
	- o Si vous avez participé au « pool / bassin de recrutement », n'hésitez pas à élaborer sur cette aventure !

#### **Ressources**:

- Guide d'entretien réalisé à l'activité 3 ;
- Aide-mémoire pour préparer et réaliser un entretien de A. Revillard : [P1\\_Act3\\_Act4\\_Revillard\\_AideMemoire](../Ressources/P1_Act3_Act4_Revillard_AideMemoire.pdf) ;
- Extrait de Kaufman, 2010, L'entretien compréhensif, pp.46-56 [: P1\\_Act4\\_Kaufmann\\_pp47-56;](../Ressources/P1_Act4_Kaufmann_pp47-56.pdf)
- Document « Enregistrer et Transcrire » [: P1\\_Act3\\_Act4\\_EnregistrerTranscrire](../Ressources/P1_Act3_Act4_EnregistrerTranscrire.pdf)

#### **Temps nécessaire**: 5h

#### **Résultat attendu**:

1) Par étudiant, un fichier son, au format .mp3, contenant l'entretien sur une question principale, nommé selon la règle suivante NomDeFamilleDeLInformateur\_RQual\_Act4\_P1\_Q1 ou NomDeFamilleDeLInformateur\_RQual\_Act4\_P1\_Q2.

Attention, si l'enregistrement a eu lieu avec le logiciel Dragon, nommer le fichier enregistré avec Audacity selon la règle suivante : NomDeFamilleDeLInformateur\_RQual\_Act4\_P1\_Q1\_Dragon ou NomDeFamilleDeLInformateur\_RQual\_Act4\_P1\_Q2\_Dragon

De plus, déposer le fichier Word généré par Dragon au même endroit et nommé de manière identique au fichier son : seule l'extension du fichier permettra de différencier le fichier son du fichier transcrit automatiquement.

Les fichiers seront déposés ici [\(http://tecfalms.unige.ch/moodle/mod/folder/view.php?id=13861](http://tecfalms.unige.ch/moodle/mod/folder/view.php?id=13861) ), au plus tard le 26-10- 2014.

- 2) Un rapport réflexif (entre 500 et 1000 mots) qui contient réponse aux 3 questions posées. Le rapport est à rédiger dans votre journal réflexif Moodle [\(http://tecfalms.unige.ch/moodle/mod/wiki/view.php?id=13618](http://tecfalms.unige.ch/moodle/mod/wiki/view.php?id=13618) ) Période 1, Activité 4.
- 3) Informer l'enseignante que vous avez déposé le fichier son ici [\(http://tecfalms.unige.ch/moodle/mod/assign/view.php?id=13791](http://tecfalms.unige.ch/moodle/mod/assign/view.php?id=13791) ): et le rapport réflexif : [ici](http://tecfalms.unige.ch/moodle/mod/assign/view.php?id=13792) [\(http://tecfalms.unige.ch/moodle/mod/assign/view.php?id=13792](http://tecfalms.unige.ch/moodle/mod/assign/view.php?id=13792) )

#### **Evaluation**:

Evaluation formative : Feedback général, de la part de l'enseignante, sur le forum, en reprenant les aspects spécifiques des différents rapports réflexifs et en élaborant dessus. Feedback remis au plus tard le 02-11-2014.

Evaluation sommative : Note sur 6 basée sur le barème ci-dessous.

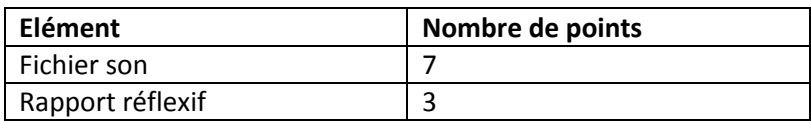

En cas de remise en retard du travail, l'étudiant ne se verra pas attribuer de feedback formatif et 1 point sera enlevé à la note finale, pour chaque semaine de retard.

**Début d'activité** : 20-10-2014

**Fin d'activité** : 26-10-2014

**Lieu de l'activité** : Moodle

<span id="page-11-0"></span>**Nom de l'activité**: Transcription

**Enseignant**: Barbara Class

**Nom du cours**: Introduction aux approches méthodologiques en technologie éducative

**Nom du module :** Méthodologie qualitative

**Objectif**: Transcrire un entretien.

#### **Objectifs d'apprentissage :**

L'apprenant sera capable de :

- Se familiariser avec le contenu à analyser par la suite, en l'écoutant et en le transcrivant ;
- Faire le choix par rapport aux méthodes de transcription et outils adéquats ;
- Planifier de manière adéquate cette tâche pour tout travail similaire à l'avenir.

**Motivation de l'enseignante**: Proposer plusieurs méthodes de transcription et logiciels que les étudiants pourront essayer et ainsi choisir celle qui convient le mieux par rapport à un contexte donné.

**Motivation pour les étudiants:** Jouer avec les différents logiciels et les différentes possibilités de passer de l'oral à l'écrit. Prendre conscience des dimensions orales et écrites d'un « texte ».

#### **Description de l'activité**:

#### Stratégie pédagogique : exploration

Activité individuelle :

Depuis le dossier « [Fichiers sons](../ProductionsEtFeedbacks/P1Activite4) »

(http://tecfalms.unige.ch/moodle/mod/folder/view.php?id=13861), télécharger le fichier mp3 pour la transcription duquel vous vous êtes inscrits : ici

[\(http://tecfalms.unige.ch/moodle/mod/wiki/view.php?id=13862](http://tecfalms.unige.ch/moodle/mod/wiki/view.php?id=13862) ). Lorsque vous avez joué le rôle du chercheur, récupérez votre (ou un de vos) fichier. Evitez de transcrire un fichier pour lequel vous avez été informateur !

- > Transcrire l'oral de l'entretien (fichier son) en texte.
- Rédiger la fiche de synthèse qui va avec l'entretien.
- $\triangleright$  Ajouter la fiche de synthèse à la transcription afin d'avoir un produit complet.
- $\triangleright$  Rédiger un rapport réflexif en répondant au moins à la question suivante :
	- o Quelle(s) méthode(s) avez-vous utilisée(s) pour faire la transcription et que pensezvous de cette activité ?

#### **Ressources**:

- Fichiers son à transcrire
- Liste des attributions de transcription par étudiant
- Template « fiche de synthèse » [: P1\\_Act5\\_TemplateFicheSynthese](../Ressources/P1_Act5_TemplateFicheSynthese.pdf)

#### **Temps nécessaire**: 5h

#### **Résultat attendu**:

- 1) Un fichier contenant la transcription d'un fichier son, une fiche de synthèse que vous rédigez dans le wiki activité 5 [\(http://tecfalms.unige.ch/moodle/mod/wiki/view.php?id=13863](http://tecfalms.unige.ch/moodle/mod/wiki/view.php?id=13863) ). A remettre au plus tard le 02-11-2014.
- 2) Un rapport réflexif (500 mots maximum). Le rapport est à rédiger dans votre journal réflexif Moodle [\(http://tecfalms.unige.ch/moodle/mod/wiki/view.php?id=13618](http://tecfalms.unige.ch/moodle/mod/wiki/view.php?id=13618) ), Période 1, Activité 5 et à remettre au plus tard le 02-11-2014.
- 3) Informer l'enseignante que vous avez rédigé votre transcription et fiche de synthèse : ici [\(http://tecfalms.unige.ch/moodle/mod/assign/view.php?id=13794](http://tecfalms.unige.ch/moodle/mod/assign/view.php?id=13794) ) et le rapport réflexif : ici [\(http://tecfalms.unige.ch/moodle/mod/assign/view.php?id=13795](http://tecfalms.unige.ch/moodle/mod/assign/view.php?id=13795) )

#### **Evaluation**:

Pas d'évaluation formative finale prévue. Un retour sur toute la période 1 sera donné lors de la séance présentielle du 05-11-2014.

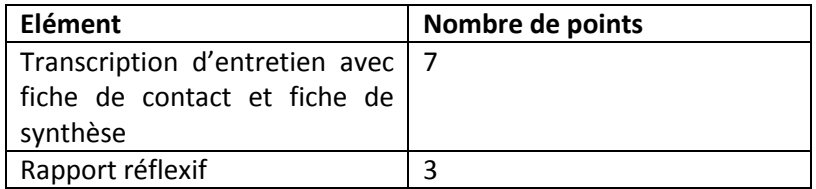

Evaluation sommative : Note sur 6 basée sur le barème ci-dessous.

En cas de remise en retard du travail, 1 point sera enlevé à la note finale, pour chaque semaine de retard.

**Début d'activité** : 27-10-2014

**Fin d'activité** : 02-11-2014

**Lieu de l'activité** : Moodle

# PERIODE 2

# Scénario, Synopsis des activités & Agenda

#### <span id="page-13-1"></span><span id="page-13-0"></span>**Introduction**

Les activités de codage, d'analyse et d'interprétation sont itératives et ne peuvent s'entreprendre de manière linéaire. C'est pour cette raison que les activités de la Période 2 sont organisées de manière très différente de celles de la Période 1.

Pour toutes les activités vous allez travailler au sein d'un groupe, dont la mission, en fin de Période 2, sera de répondre à une des deux questions de recherche. Pour rappel, la Q1 est *Est-ce que le fait de découvrir la recherche qualitative par un projet authentique, sans connaissance théorique préalable rend la réalisation de ce projet difficile ?* et la Q2 est *Quel doit être le rôle de l'accompagnement dans le développement du projet authentique ?*

#### **Groupes**

Membres du Groupe Q1 : Britta, Dimitry, Eirini, Céline, Romain, Angela et Aurore.

Membres du Groupe Q2 : Monique, Victor G., Antonella, Joachim, Catherine, Lydie, André, Victor B., Arnaud et Jessica.

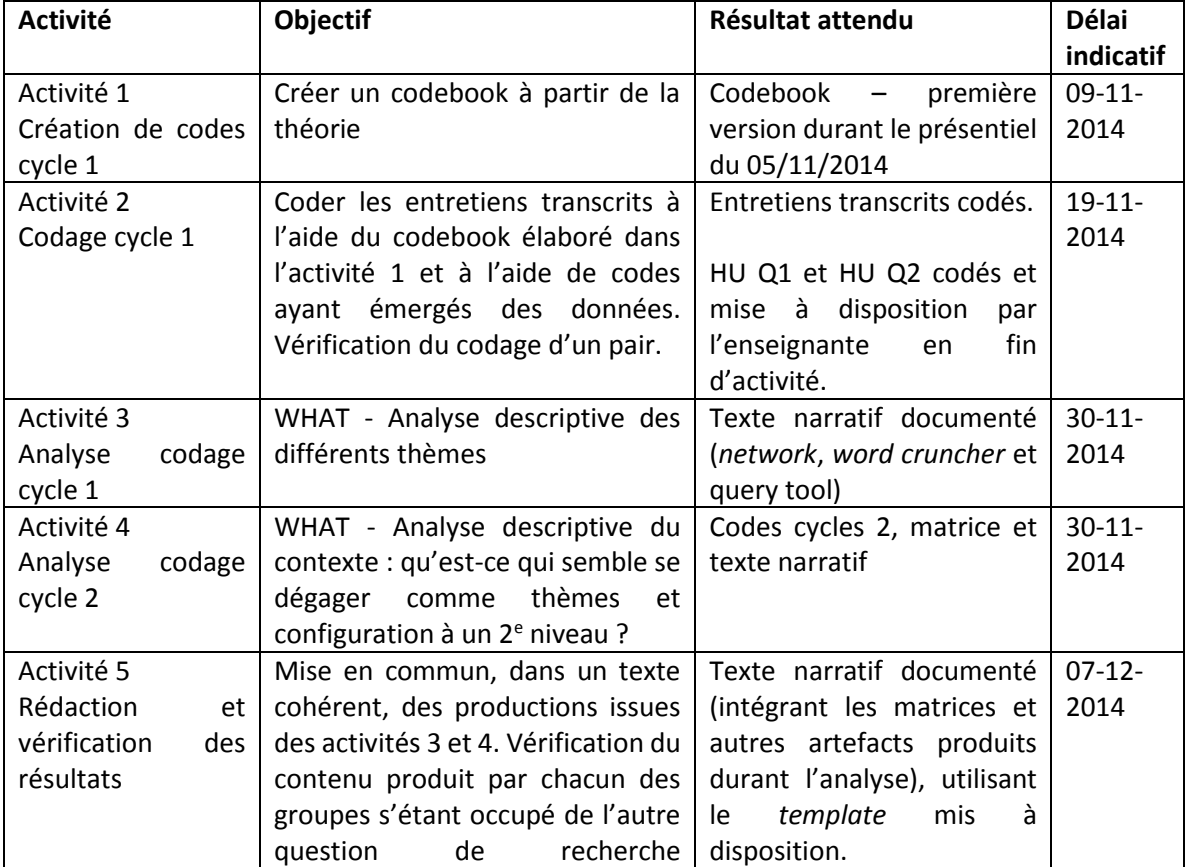

#### **Synopsis**

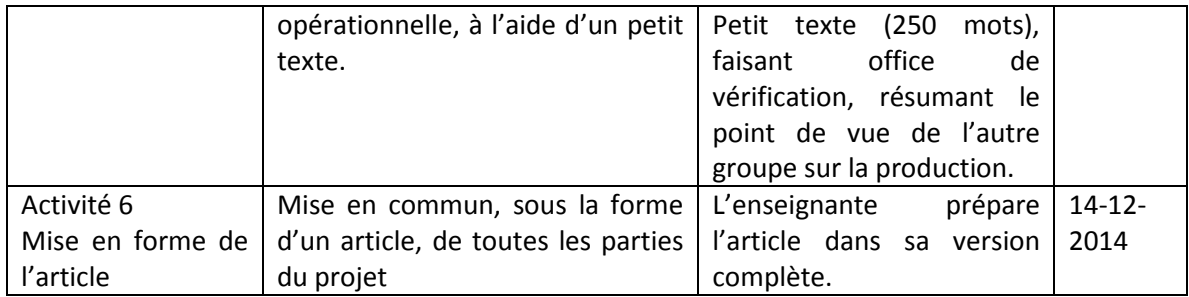

# **Espaces et scénario de base pour toutes les activités de la Période 2**

## **Espaces**

Un wiki [\(http://tecfalms.unige.ch/moodle/mod/wiki/view.php?id=13992](http://tecfalms.unige.ch/moodle/mod/wiki/view.php?id=13992) ) pour tout le projet, partant d'une page divisant le projet en deux parties, Groupe Q1 et Groupe Q2, qui contiendront les mêmes sous-pages suivantes :

- 1. Une page *Codebook*, contenant les propositions de codes ayant émergés du terrain et un lien vers les différentes versions du codebook (tecfaetu > data > maltt > utopia > MethodoQUAL > Codebook);
- 2. Une page *Analyses individuelles* contenant les analyses effectuées individuellement, pour les activités de la Période2. Elles seront présentées selon le modèle suivant :
	- a. descriptif expliquant pourquoi l'analyse a été effectuée ;
	- b. indication du type d'analyse effectué (i.e. network view des codes, query sur le code X + le code Y, etc.) ;
	- c. un lien vers le fichier contenant l'analyse effectuée et l'interprétation liée à cette analyse (nommez le fichier selon le type d'analyse effectuée et ajoutez l'activité pour laquelle elle a été effectuée, i.e. NetworkViewCodes\_Act2 pour que l'on s'y retrouve plus facilement !);

 $\rightarrow$  Sur le serveur tecfaetu > data > maltt > utopia > MethodoQUAL > AnalysesIndividuelles, déposez le fichier contenant l'analyse et l'interprétation liée ;

3. Une page *Productions du groupe* contenant un lien vers le fichier du groupe produit pour une activité ;

Sur le serveur tecfaetu > data > maltt > utopia > MethodoQUAL > ProductionsGroupes, déposez le fichier contenant l'analyse et l'interprétation liée pour chaque activité en le nommant de la façon suivante : QuestionTraitée NuméroActivité (i.e. Q1 Act1, Q2 Act3).

Les textes narratifs demandés sont des analyses intermédiaires. Il est important que vous en preniez tous connaissance, tout au long des rendus des activités. En effet, vous reprendrez ces analyses intermédiaires dans l'activité 5 pour rédiger la partie finale *résultats* de l'article. D'ailleurs, je vous invite à **regarder le** *template* **de cette dernière activité afin de bien avoir l'objectif final en tête**.

- 4. Une page *Analytics* par groupe, et contenant les informations suivantes, présentées pour chaque étudiant membre du groupe :
	- a. ce que j'ai fait pour mon groupe durant cette activité ;
	- b. combien de temps j'ai passé pour le faire ;
	- c. ce que je devrais faire si je pouvais/devais à nouveau collecter des données;

d. ce que j'ai appris ou autre commentaire (le point *d* est facultatif et se fait dans le journal. S'il est renseigné, mettre un lien vers l'article dans votre journal réflexif).

#### **Evaluation sommative de la Période 2**

A la fin de la Période 2, au niveau du contenu, l'analyse et les résultats seront évalués selon deux critères d'évaluation des résultats d'un article de recherche qualitative, à savoir :

- L'analyse est-elle clairement décrite et théoriquement justifiée ? Est-elle en lien avec la question de recherche (et non une généralisation abusive au vu du matériel empirique) ?

- L'analyse présente-t-elle de manière cohérente les liens et articulations entre données empiriques et explications théoriques ?

Il n'y aura pas d'évaluation sommative intermédiaire car ce moment d'analyse est particulièrement itératif. Il n'y aura pas non plus d'évaluation sommative individuelle sauf si un membre du groupe fait particulièrement bien ou particulièrement rien !

<span id="page-16-0"></span>**Nom de l'activité :** Codage de cycle 1

**Enseignant**: Barbara Class

**Nom du cours**: Introduction aux approches méthodologiques en technologie éducative

**Nom du module :** Méthodologie qualitative

### **Objectifs**

- Etre capable de coder un entretien en vue d'une analyse qualitative;
- Etre capable d'utiliser un codebook et de créer des codes de manière déductive et intuitive ;
- Etre capable d'utiliser un logiciel spécialisé de type Computer Assisted Qualitative Data Analysis Software (CAQDAS), en l'occurrence Atlas-ti.

#### **Description générale**

Pour l'activité de codage, cycle 1, vous allez travailler par deux. Vous allez chacunE, de votre côté, coder un entretien ou une partie d'entretien (i.e. 5mn chacun). Consultez, en fin de document, la liste des attributions d'entretiens pour le codage et la vérification de codage pour savoir quel fichier vous revient (un nom surligné signifie que l'étudiantE n'a pas effectué le choix en présentiel et que l'enseignante a attribué le fichier. Les étudiantEs dans ce cas, sont invités à confirmer que l'organisation leur convient ou à se mettre d'accord pour une nouvelle proposition d'ensemble au niveau du groupe le cas échéant).

#### **Réglages préalables et téléchargement**

La gestion d'un projet de codage de groupe nécessite une grande discipline. Je vous demanderais de bien vouloir effectuer les vérifications et réglages suivants et télécharger les fichiers à coder selon la procédure indiquée :

- Vérifiez que la langue du logiciel Atlas-ti est bien positionnée sur français (p. 66 du manuel Atlas). A priori, Atlas détecte la langue de votre ordinateur et se synchronise dessus.
- Ajouter votre nom dans les utilisateurs Atlas pour que votre codage porte votre nom. Pour ce faire, suivez les instructions du manuel pp. 147-150. En résumé, il faut ouvrir Atlas-ti en mode administrateur (clic droit sur Atlas-ti depuis le menu démarrer) puis aller dans Tools > User Management > User Editor > Edit > New User puis ajouter votre nom. Lorsque vous attribuez votre premier code, mettez votre souris sur le code dans la marge et vérifiez que c'est bien votre nom qui apparait et non Super ou autre.
- Téléchargez, depuis le serveur tecfaetu > dossier Act2\_CopyBundles > Mac ou Windows le *copy bundle* correspondant à l'Etu que vous devez coder et à celui dont vous devrez vérifier les codes, dans le format qui vous convient (Mac OS ou Windows). Exemple : Romain va télécharger Etu9 et Etu4 et Aurore va télécharger Etu4 et Etu6.
- Lorsque vous ouvrez le *copy bundle*, veillez à choisir le dossier de destination et à renommer le fichier en lui ajoutant votre prénom. Si vous avez des doutes, cette vidéo donne des explications quant à l'ouverture des *copy bundle* : [https://www.youtube.com/watch?v=s6Ah3MUohY0](https://outlook.unige.ch/owa/redir.aspx?C=kzSsc9IgMkmiFWhbMvUouYts0d9l0NEIu7_UCHt9_NwUgIiEb5I-gk7tgvLgZ3lCGbj_HDOGz8o.&URL=https%3a%2f%2fwww.youtube.com%2fwatch%3fv%3ds6Ah3MUohY0)

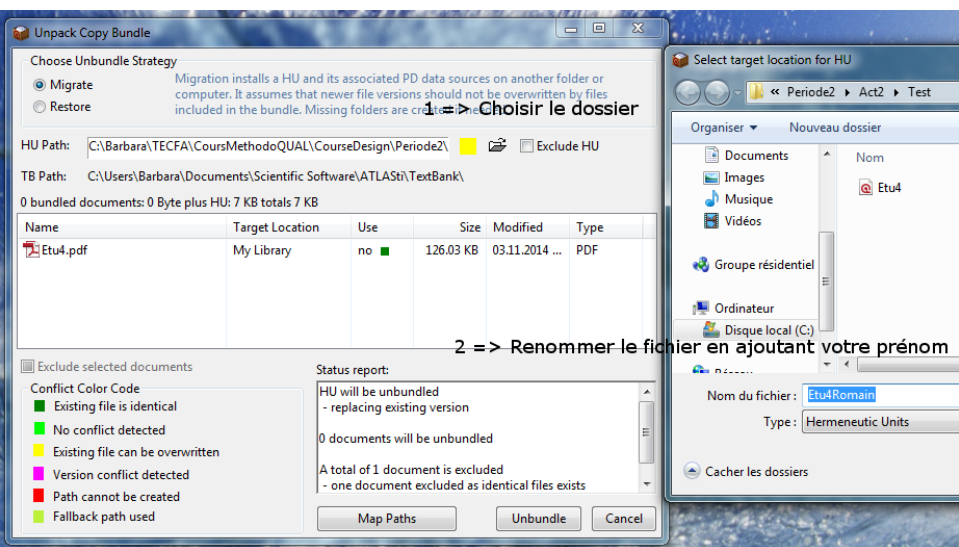

Codez les deux entretiens. Celui pour lequel vous êtes responsable du codage, dans son entièreté, et celui pour lequel vous devez vérifier le codage, de manière partielle.

#### **Coder**

Coder, c'est attribuer un code à une unité de sens pour résumer des segments de données et c'est déjà une forme d'analyse précoce (pas uniquement une organisation des données en vue de l'analyse).

En vous basant sur le codebook, vous allez attribuer, de manière systématique, des codes aux différents passages de votre entretien. Un passage peut être codé à l'aide de différents codes. Tous les passages d'un entretien ne sont pas forcément codés. Si un passage fait du sens par rapport à votre question de recherche ou correspond à un code du codebook, alors codez-le, sinon laissez-le sans code.

Lorsque vous codez, si la nécessité de nouveaux codes émerge, proposez-les et discutez-les, au sein de votre groupe, sur la page Codebook dédié à ce sujet, pour le groupe Q1 : [http://tecfalms.unige.ch/moodle/mod/wiki/create.php?swid=530&title=GrQ1+-](http://tecfalms.unige.ch/moodle/mod/wiki/create.php?swid=530&title=GrQ1+-+Codebook&action=new) [+Codebook&action=new](http://tecfalms.unige.ch/moodle/mod/wiki/create.php?swid=530&title=GrQ1+-+Codebook&action=new) et pour le groupe Q2 : <http://tecfalms.unige.ch/moodle/mod/wiki/view.php?pageid=5679> .

Veillez à ce que les codes que vous rajoutez respectent la structure du codebook : vous vous souvenez qu'un codebook doit être un tout cohérent. Il est donc possible et normal d'ajouter des codes, mais ces derniers doivent être en relation, conceptuellement, avec le codebook crée initialement.

蔘 D'un point de vue technique, la barre d'outils utile pour le codage, dans Atlas, se trouve sur la  $\overline{\delta}$ gauche. Vous sélectionnez un passage de votre entretien et cliquez sur le losange jaune avec  $\diamond$ du texte sur la droite, ce qui vous permet de choisir le code approprié du codebook. Une fois  $\otimes$ sélectionné, vous le voyez apparaître dans la marge de votre entretien. Ce texte codé devient ♦ une « quotation » dans le langage Atlas. Si vous souhaitez effacer une citation, vous pouvez  $\blacksquare$ vous positionnez dessus ou sur son code et, à l'aide d'un clic droit, sélectionner « delete ». Vous pouvez regarder le tutoriel de 6mn expliquant le codage de texte : [https://www.youtube.com/watch?v=NouyHaWGszA&list=PL8CTEdsSSmZG7znMUsXLekGikQY](https://www.youtube.com/watch?v=NouyHaWGszA&list=PL8CTEdsSSmZG7znMUsXLekGikQYrPB-v5&index=12) [rPB-v5&index=12](https://www.youtube.com/watch?v=NouyHaWGszA&list=PL8CTEdsSSmZG7znMUsXLekGikQYrPB-v5&index=12) Pour avoir accès à tous les codes, vérifier la catégorie à laquelle ils appartiennent et leur définition, vous pouvez accéder au « codes manager », soit depuis le menu tout en haut Codes > Codes manager, soit depuis le bouton « Codes », en haut de votre transcription. Vous pouvez regarder le tutoriel de 3mn expliquant les fonctionnalités du code manager : [https://www.youtube.com/watch?v=jMnz7Tqoz28&index=10&list=PL8CTEdsSSmZG7znMUsX](https://www.youtube.com/watch?v=jMnz7Tqoz28&index=10&list=PL8CTEdsSSmZG7znMUsXLekGikQYrPB-v5) [LekGikQYrPB-v5](https://www.youtube.com/watch?v=jMnz7Tqoz28&index=10&list=PL8CTEdsSSmZG7znMUsXLekGikQYrPB-v5)

Durant cette opération de codage, si des idées d'interprétation et d'analyse vous viennent à l'esprit, n'hésitez pas à utiliser un mémo et à l'attacher à l'endroit voulu de l'entretien pour que vous puissiez retrouver vos idées au moment de l'analyse. L'utilisation des mémos devrait être beaucoup plus complexe et élaborée mais nous allons simplement l'utiliser de cette manière-là dans ce projet (p. 19 et pp. 251-8 du manuel).

#### **Révision du codage effectué par unE pairE**

Pour la révision du codage, faites le codage du fichier que vous êtes responsable de vérifier sur une page au minimum (une plus grande partie ou le fichier dans son entièreté si vous êtes vraiment motivéE).

Pour permettre une révision du codage par les pairs, veuillez effectuer la procédure qui suit. Commencez par **sauvegarder vos fichiers codés** et **enregistrez-en une copie sous un autre nom**. Ensuite, ouvrez l'entretien entièrement codé (exemple : Etu4 codé par Aurore que vous pouvez nommer Etu4\_Verification) et sélectionnez depuis Project > Merge with HU > le fichier du codeur vérificateur et ajustez les options comme montré sur la capture d'écran ci-dessous.

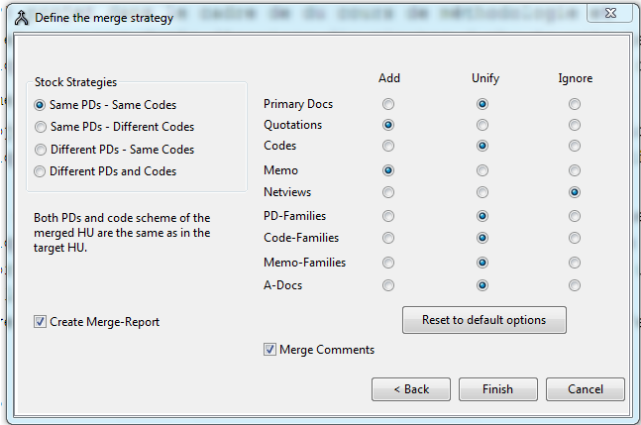

1- Le nouveau fichier Etu4\_Verification contient vos deux codes et vous pouvez, en un clin d'œil voir si les codes sont similaires ou différents. En mettant la souris sur un code, dans la marge, vous pouvez voir l'auteur du code. Pour éviter d'alourdir la tâche de vérification du codage, je vous propose de vous réunir virtuellement ou en présentiel, de discuter les codes et d'adopter, ensemble, un codage qui sera le codage définitif pour ce fichier et la base sur laquelle vous effectuerez les analyses. Sachez cependant que dans un vrai projet de recherche, il y a plusieurs manières de vérifier le codage : 1) appliquer la formule de Miles & Huberman (2003, p. 126) pour vérifier la fiabilité du codage. Cette formule *Fiabilité = nombre d'accords / nombre total d'accords et de désaccords* doit amener à un pourcentage au-dessus de 80% pour que le codage soit considéré d'une qualité satisfaisante. 2) Il existe des logiciels qui font les calculs pour vous, et vous trouverez des informations dans le manuel Atlas, p. 313 et suivantes, par exemple.

Une fois que vous aurez codé et vérifié un entretien, vous sauvegarderez le fichier sous forme de *copy bundle* et déposerez cette copie contenant l'entretien codé selon l'accord trouvé entre les deux codeurs, sur le serveur tecfaetu, dans le dossier ProductionsGroupes/Act2 en le nommant EtuX Verification (i.e. Etu4 Verification).

#### **Ressources**

Miles, Huberman & Saldaña (2014), pp. 69-86: [P2\\_Act1\\_Act2\\_MilesHubermanSaldana2014\\_pp69-86](../Ressources/P2_Act1_Act2_MilesHubermanSaldana2014_pp69-86.pdf)

Manuel Atlas (particulièrement pp. 164-170 pour le codage de texte écrit): [http://atlasti.com/wp](http://atlasti.com/wp-content/uploads/2014/05/atlasti_v7_manual_en_201409.pdf)[content/uploads/2014/05/atlasti\\_v7\\_manual\\_en\\_201409.pdf](http://atlasti.com/wp-content/uploads/2014/05/atlasti_v7_manual_en_201409.pdf)

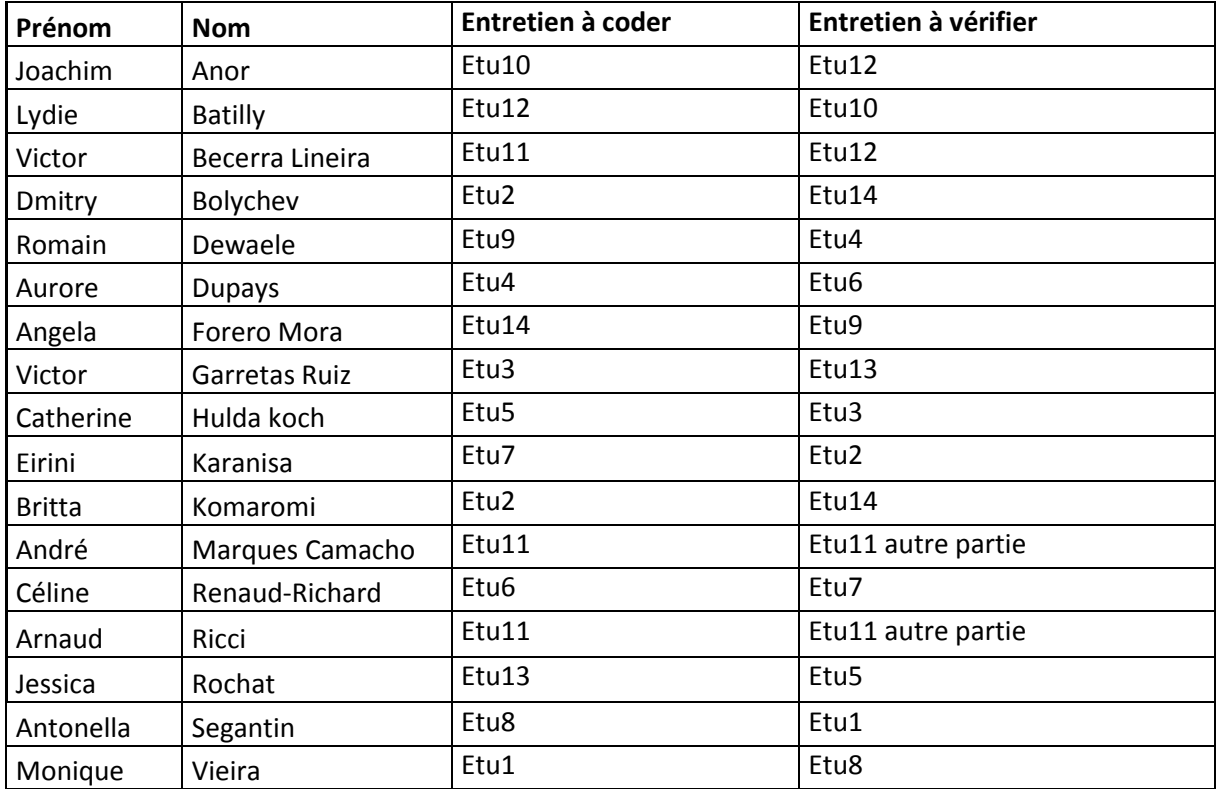

# **Attribution des fichiers pour le codage et la vérification**

<span id="page-20-0"></span>**Nom de l'activité :** Analyse suite au codage cycle 1

**Enseignant**: Barbara Class

**Nom du cours**: Introduction aux approches méthodologiques en technologie éducative

**Nom du module :** Méthodologie qualitative

#### **Objectifs**

- Etre capable d'analyser les données de manière descriptive, à l'aide d'un logiciel QACDAS, Atlas, et particulièrement les trois outils *word cruncher*, *query tool* et *network view* ;
- Etre capable de rédiger un texte narratif descriptif à partir de ces analyses.

#### **Description générale**

Nous avons choisi d'utiliser un logiciel d'analyse qualitative manuelle qui « est celle où le chercheur doit le plus investir, mais aussi celle qui lui donne le plus de liberté et qui se rapproche le plus des méthodes traditionnelles d'analyse. Ces logiciels aident au codage des unités de sens, facilitent la classification des données et fournissent une assistance précieuse lors de l'analyse et de la gestion des rapports » (Roy & Garon 2013, p. 156 [http://www.recherche](http://www.recherche-qualitative.qc.ca/documents/files/revue/edition_reguliere/numero32%281%29/rq-32-1-Roy-et-Garon.pdf)[qualitative.qc.ca/documents/files/revue/edition\\_reguliere/numero32%281%29/rq-32-1-Roy-et-](http://www.recherche-qualitative.qc.ca/documents/files/revue/edition_reguliere/numero32%281%29/rq-32-1-Roy-et-Garon.pdf)[Garon.pdf](http://www.recherche-qualitative.qc.ca/documents/files/revue/edition_reguliere/numero32%281%29/rq-32-1-Roy-et-Garon.pdf) ).

Vous allez explorer les données à l'aide du codage cycle 1, pour décrire, en rapport avec la question de recherche que vous traitez :

- le contexte ;
- les différents aspects d'un thème ;
- les mots utilisés de manière récurrente ;
- les actions des acteurs et interactions entre eux ;
- la perspective, du point de vue des émotions, des participants.

Souvenez-vous, la recherche qualitative a pour vocation d'expliquer, de comprendre, de décrire des phénomènes sociaux complexes en se basant sur les raisonnements, dires, comportements et productions des informateurs. Vous travaillez ici sur la description de l'apprentissage d'un contenu nouveau par une pédagogique active qui comporte au moins les facettes suivantes :

- se familiariser avec un contenu nouveau, en l'occurrence une méthodologie de recherche de sciences sociales, la recherche qualitative ;
- apprendre avec une approche pédagogique qui met l'apprenant en situation d'activité et le conduit, en fin d'apprentissage, à délivrer un produit fini, de qualité professionnelle ;
- travailler en modalité hybride ;
- ne pas faire toutes les étapes du projet par manque de temps;
- travailler au niveau du groupe et collaborer ;
- alterner les rôles de l'étudiant et du professionnel, ici en l'occurrence un chercheur en sciences sociales ;
- les dimensions de l'accompagnement ;
- la médiation par l'environnement d'apprentissage à distance.

A vous de voir comment vous voulez, durant cette étape, organiser le texte narratif que vous allez écrire en vous basant sur les analyses effectuées et sur les différentes facettes énoncées ci-dessus, non exhaustives et données à titre de pistes.

### **Téléchargement**

Téléchargez, depuis le serveur tecfaetu > dossier Act3\_HU > Mac ou Windows la HU correspondant à la question de recherche opérationnelle à laquelle vous devez répondre.

## **Analyse**

*Word Cruncher* : c'est un outil d'analyse qui se base sur le texte de l'entretien et non sur le codage et qui compte simplement les mots. Vous pouvez regarder le tutoriel de 7mn pour comprendre le fonctionnement de cet outil : [https://www.youtube.com/watch?v=\\_ft6wDluAN8&list=PL8CTEdsSSmZG7znMUsXLekGikQYrPB](https://www.youtube.com/watch?v=_ft6wDluAN8&list=PL8CTEdsSSmZG7znMUsXLekGikQYrPB-v5&index=17)[v5&index=17](https://www.youtube.com/watch?v=_ft6wDluAN8&list=PL8CTEdsSSmZG7znMUsXLekGikQYrPB-v5&index=17) Vous pouvez aussi consulter le manuel Atlas, pp. 253-8.

D'un point de vue conceptuel, que faites-vous à partir de ces décomptes de mots ? Le fait d'avoir un aperçu visuel des mots les plus fréquemment utilisés permet d'avoir un aperçu des sujets principaux abordés dans l'entretien. Comme le rapportent Mc Naught & Lam (2010), P2 Act3 McNaught Lam2010, ces nuages de mots peuvent être utilisés à deux fins :

- pour effectuer une analyse préliminaire, résumant rapidement les points intéressants et/ou des différences potentielles et indiquant, de ce fait, des pistes d'analyse ;
- pour confirmer des interprétations ayant émergés suite à l'utilisation d'autres stratégies.

Dans notre recherche, je propose de les utiliser comme **analyse préliminaire**. Et ce faisant, il faudra être vigilant : en effet, le décompte se fait hors contexte, ce qui est un biais considérable. Pour reprendre l'exemple de Mc Naught & Lam, p. 641, le mot « convenient » et « not convenient » sera compté comme « convenient ». Pour remédier à ce biais, les auteurs ont par exemple retravaillé leurs textes pour transformer « not convenient » en « notconvenient ». Dans Atlas, cette manipulation peut être évitée par l'utilisation d'expressions régulières que l'on peut entrer dans la *stoplist*. Cela dit, l'unité d'analyse reste le mot : il n'est pas compris au niveau de la phrase et il faut rester prudent, exploiter cet outil comme une analyse préliminaire uniquement.

*Query Tool* : C'est un outil basé sur le codage effectué préalablement. On interroge les données à l'aide d'opérateurs, en combinant les codes et les familles de codes. Vous pouvez regarder le tutoriel de 6mn de la version 6 pour comprendre le fonctionnement de l'outil. Attention, dans la version 7, le *query tool* se trouve dans le menu *Analysis* :<https://www.youtube.com/watch?v=C11CHbuo5ME> Vous pouvez aussi consulter le manuel Atlas, pp. 258-280.

Comment choisir les codes et les combinaisons ? En vous basant sur votre question de recherche, sur vos intuitions notées dans la fiche de synthèse et sur les réflexions consignées dans les mémos.

Que faire à partir des résultats donnés par l'outil ? Poursuivre la piste de recherche entamée car elle a permis de faire ressortir des choses intéressantes ou la modifier un peu ou la laisser de côté pour l'instant.

Vous pouvez aussi regarder le tutoriel sur la co-occurrence des codes en parallèle ; cette analyse permet de voir quels codes sont utilisés :<https://www.youtube.com/watch?v=QsOkb7zzpuA>

*Network view* : C'est un outil basé sur le codage effectué préalablement. L'outil permet de visualiser toutes les citations associées à un code par exemple. Pour bien comprendre comment utiliser l'outil et

comment il fonctionne, vous pouvez regarder le webinar suivant (dès la minute 12) : <https://www.youtube.com/watch?v=OT3QNTH-XoA>

Vous pouvez aussi consulter le manuel Atlas, pp. 316-361 : p. 324 et suivantes pour la procédure technique.

Avec cet outil, vous êtes encore plus actif qu'avec le *query tool* car c'est vous qui choisissez les nœuds et les relations. L'idée est de représenter, graphiquement, les relations entre données et concepts et ainsi de vous aider à comprendre ce qu'il se passe et à poursuivre votre investigation.

#### **Ressources**

Miles, Huberman & Saldaña (2014), pp. 69-86 => les parties « An analyst would… » des 5 méthodes que vous avez utilisées (descriptive, in vivo, processus, émotion, attribut) : [P2\\_Act1\\_Act2\\_MilesHubermanSaldana2014\\_pp69-86](../Ressources/P2_Act1_Act2_MilesHubermanSaldana2014_pp69-86.pdf)

Manuel Atlas (particulièrement p. 251 et suivantes): [http://atlasti.com/wp](http://atlasti.com/wp-content/uploads/2014/05/atlasti_v7_manual_en_201409.pdf)[content/uploads/2014/05/atlasti\\_v7\\_manual\\_en\\_201409.pdf](http://atlasti.com/wp-content/uploads/2014/05/atlasti_v7_manual_en_201409.pdf)

<span id="page-23-0"></span>**Nom de l'activité :** Codage de cycle 2

**Enseignant**: Barbara Class

**Nom du cours**: Introduction aux approches méthodologiques en technologie éducative

**Nom du module :** Méthodologie qualitative

#### **Objectifs**

- Etre capable, en se basant sur le codage et l'analyse de codes de cycle 1, de créer des codes de cycles 2 ;
- Etre capable d'organiser les codes de cycle 1 dans un plus petit nombre de catégories thématiques, conceptuelles et/ou théoriques ;
- Etre capable de faire l'exercice d'interprétation étroitement lié aux données pour essayer de comprendre ce qu'il se passe sur le terrain ;
- Prendre conscience de l'importance de coder les données dès qu'elles ont été recueillies pour permettre un nouveau recueil de données affiné, qui permettra, entre autres, de regarder si l'interprétation résiste.

#### **Métaphore et exercice pratique préliminaire**

Je vous propose cette comparaison et ce petit exercice, à titre d'échauffement, pour comprendre, par la manipulation d'objets physiques, les codes de  $1<sup>er</sup>$  et de  $2<sup>e</sup>$  cycle.

Comparaison : pp.208-9, Saldaña 2013

When I grocery shop (i.e., visit a site for fieldwork), I can place up to 20 different food items (data) in my shopping cart (field note journal). When I go to the cashier's stand (computer) and get each item (datum) with a bar code scanned (First Cycle coding), the bagger (analyst) will tend to place all frozen foods in one bag (category one), fresh produce in another bag (category two), meats in another bag (category three), and so on. As I bring my food items home, I think about what I might prepare (reflection and analytic memo writing). I unpack the food items (Second Cycle coding), and organize them appropriately in the kitchen regrigerator (concept one), pantry (concept two), freezer (concept three), and so on. And when I am ready to make that one special dish (a key assertion or theory), I take out only what I need (the essence and essentials of the data corpus) out of everything I bought (analyzed) to cook it up (write-up).

Exercice : Know Thyself, p. 279, Saldaña 2013

Who are you ? Empty your purse, wallet, backpack, or briefcase and place all items on a table. Arrange, organize, and cluster those items that share similar characteristics (e.g., all writing instruments in one pile, all credit cards in one pile, all makeup in one pile). Give each pile its own label or category name. Write an analytic memo on yourself that explores the assertion, "our identities are supported and altered by various forms of identification" (Prior, 2004, p. 88). Also address the higher-order analytic question: What do all the piles (categories) have in common? What is the Pattern Code? Saldaña, 2013, p. 279.

#### **Description générale**

L'activité de codage de 2<sup>e</sup> cycle consiste à regrouper les codes de cycle 1 dans un plus petit nombre de catégories, thèmes ou construits (i.e. parallèle avec l'analyse factorielle) afin de 1) condenser les données; 2) rendre la suite du recueil de données plus précise ; 3) développer une carte cognitive pour comprendre les interactions (i.e. est-ce que les étudiants apprennent ? pourquoi ? comment ? comment interagissent-ils entre eux ? avec l'enseignant ? etc.).

Vous allez utiliser une méthode de codage de 2<sup>e</sup> cycle, les pattern codes (lisez Miles, Huberman & *Saldaña (2014), pp. 86-93* pour bien comprendre de quoi il s'agit) traduits par *codes thématiques* dans l'ouvrage de Miles et Huberman de 2003.

« Les codes thématiques sont des codes explicatifs ou inférentiels, qui identifient un thème, un pattern ou une explication émergents suggérés à l'analyste par le site. Leur fonction est de rassembler une grande quantité de matériels dans des unités d'analyse plus significatives et économiques. Ils sont en quelque sorte des méta-codes » (Miles et Huberman, 2003, p. 133).

Combien de codes thématiques faut-il, et à quels moments ? C'est là essentiellement une question de style d'analyse. Certains analystes sont d'invétérés codeurs de patterns, d'autres sont plus circonspects. Certains préfèrent générer des codes thématiques très tôt, puis les vérifier et les préciser ; d'autres sont plus résolument inductifs et attendent d'avoir accumulé assez de données pour appuyer de façon non équivoque une configuration ou un élément conceptuel. Il ne faut pas oublier que les codes thématiques sont des intuitions. Certaines se révèlent justes, mais elles sont peu nombreuses. Le codage de patterns est un processus intellectuellement satisfaisant et les codes qui ont survécu aux assauts répétés dus aux passages sur le site, et à toutes les tentatives pour les disqualifier, se révèlent pour l'analyste les points d'ancrage conceptuels de la partie la plus substantielle de l'analyse » (pp. 139-140).

#### **Consignes détaillées**

SeulE ou par deux, en visualisant vos codes de cycle 1 et en vous basant sur l'analyse faite avec les codes de cycle 1, vous essayez d'extraire du sens, d'interpréter, de raconter votre histoire **à partir des données**, et, pour ce faire, créez vos *pattern codes*. Vous discutez ensuite vos codes de cycle 2 et votre histoire au sein de votre groupe.

L'objectif final de l'activité 4 étant que le groupe s'accorde 1) sur une liste de codes de cycle 2 ; 2) sur une interprétation (histoire) qui est supportée par les données, et 3) sur des pistes concrètes quant aux données qu'il faudrait recueillir pour voir si cette histoire résisterait avec ces nouvelles données.

Par exemple - **et cet exemple n'est pas fondé** - on pourrait imaginer qu'à partir des trois codes de Cycle 1 suivants - ET\_CONS (Consignes d'activités), ET\_DESC (Descriptions d'activités) et RO\_ETU (rôle de l'étudiant) – et des citations qui y sont rattachées, vous identifiiez un code de cycle 2 que vous nommerez PRODUIRE, PRATIQUER ou FAIRE. Ou, autre exemple, à partir des codes de cycle 1, ET\_FB\_GL (Feedbacks globaux), LMS\_REFL (Réflexion) et ET\_TR (Renvoi aux travaux des étudiants) vous extrayiez le code de cycle 2, AUTONOMIE. A partir de ces codes de cycle 2, avec le support de citations associées à ces codes, vous construisez votre interprétation.

#### **Techniquement**

Vous ouvrez le code manager et sélectionnez l'option *Show all codes* pour avoir la liste à plat de tous vos codes. Ensuite, vous faites une nouvelle famille (en cliquant sur le carré jaune *Open family manager* puis en cliquant sur *New family*) que vous nommerez du nom de votre code de cycle 2.

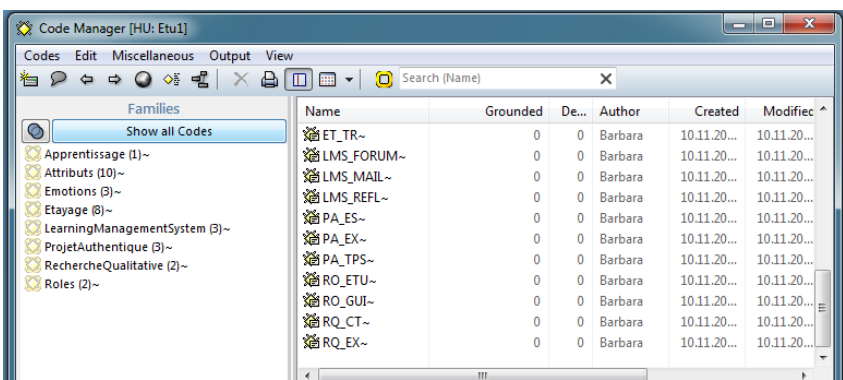

Dans la nouvelle boite de dialogue (voir capture ci-dessous), vous sélectionnez, depuis la fenêtre de droite, les codes qui doivent faire partie du code de cycle 2 et qui viennent s'afficher dans la fenêtre de gauche.

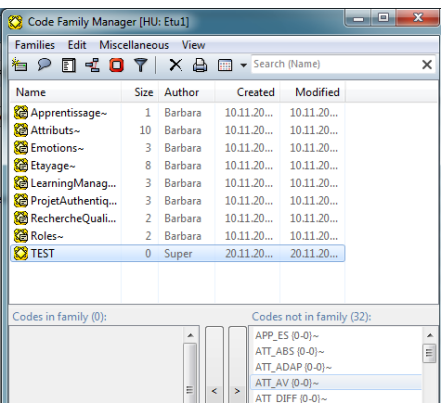

Pour explorer et analyser, depuis le *Family manager*, vous sélectionnez votre code de cycle 2 et vous sélectionnez par exemple *Open network view*. Vous verrez s'afficher votre code de cycle 2 ainsi que les codes de cycle 1 dont il est composé. A l'aide d'un clic droit sur les codes de cycle 1, vous pouvez importer les citations y associées. En faisant un clic droit sur le code de cycle 2, vous aurez également un certain nombre d'options à explorer (i.e. *import coocurring*).

## **Ressources**

Miles, Huberman & Saldaña (2014), pp. 86-93: [P2\\_Act4\\_MilesHubermanSaldana2014\\_pp86\\_93](../Ressources/P2_Act4_MilesHubermanSaldana2014_pp86_93.pdf)

### <span id="page-26-0"></span>**Nom de l'activité :** Rédaction et vérification des résultats

#### **Enseignant**: Barbara Class

**Nom du cours**: Introduction aux approches méthodologiques en technologie éducative

**Nom du module :** Méthodologie qualitative

#### **Objectifs**

- Etre capable de rédiger la section *résultats* d'un article de recherche qualitative ;
- Etre capable de rédiger la section *interprétation des résultats* d'un article de recherche qualitative ;
- Etre capable d'articuler les sections résultats et interprétation des résultats avec les autres sections de l'article ;
- Etre sensibilisés à l'influence du public cible et du genre de texte sur le fond et la forme de l'article.

#### **Description générale**

En vous basant sur les productions intermédiaires réalisées durant les activités 3 et 4, élaborez un texte narratif illustré (par des citations, réseaux, matrices, etc.) qui soit une réponse aux questions de recherche opérationnelles, Q1 et Q2.

Pour vérifier les résultats, vous allez utiliser la technique de soumission des résultats aux informateurs. Nous sommes dans un vrai faux projet et lorsque vous avez conduit les entretiens vous avez endossé les rôles de chercheur et d'informateur. Il n'est donc pas possible de faire vérifier les résultats par les informateurs et je propose que les étudiants ayant travaillé sur la Q1 évaluent les résultats de la Q2 et vice-versa. Chaque groupe produira un petit texte (250 mots) expliquant en quoi cesrésultats font sens ou non, en justifiant votre position à l'aide de votre expérience personnelle de ce cours.

#### **Consignes détaillées**

#### **Public cible et genre de texte**

Je vous propose d'écrire l'article en se basant sur les choix suivants :

- Public cible : les participants au vrai faux projet de recherche et l'enseignante ;
- Objectif : à mi-chemin entre le texte scientifique et le texte activiste en se basant sur les définitions de Miles, Huberman et Saldaña (2014) ;
- Genre de texte : formel, en se basant sur les définitions de Miles, Huberman et Saldaña (2014).

## **Processus de rédaction**

Les sections résultats et interprétation des résultats d'analyses thématiques sont généralement organisées comme suit :

« *Thematic presentation*. This is where the findings are presented as three to five overarching themes that researchers have discovered in the data. Together they are used to frame the data for the whole study, comprising thick description and in-depth interpretation of data" (Savin-Baden & Howell Major, 2013, p. 511).

Pour ce qui est à entendre par *thick description*: it « does more than record what a person is doing. It goes beyond mere fact and surface appearances. It presents detail, context, emotion and the webs of social relationships that join persons to one another. Thick description evokes emotionality and selffeelings. It inserts history into experience. It establishes the significance of an experience, or the sequence of events, for the person or persons in question. In thick description, the voices, feelings, actions and meanings of interacting individuals are heard" (Denzin, 1989, p. 89, cite par Savin-Baden & Howell Major, 2013, p.15).

#### **Insertion de supports visuels**

Pour ce qui est de l'intégration des artefacts que vous avez produits durant l'analyse (nuage de mots, réseaux de thèmes, etc.) voici quelques principes à respecter (tirés de Nicol & Pexman, 2010). Si vous utilisez une figure ou un graphique, ce dernier ou cette dernière:

- Doit aider le lecteur à comprendre le contexte, à saisir les informations importantes ;
- Peut simplifier une information complexe et longue ;
- Doit raconter une histoire par elle-même (contrairement à un tableau qui nécessite une analyse de la part du lecteur pour saisir le message) ;
- Peut résumer ou mettre en lumière certains résultats, illustrer des résultats compliqués ou montrer des *patterns* dans les données ;
- Peut représenter un modèle conceptuel (i.e. la relation entre les quelques grands thèmes, codage de cycle 2).

Pour résumer, une bonne représentation visuelle est une représentation qui est facile à comprendre, qui présente les résultats d'une manière claire, qui résume l'information et qui nécessite peut d'interprétation.

## **Critères d'évaluation**

Pour bien cerner ce qui est attendu, regardez les critères d'évaluation d'un article de recherche qualitative, pour la partie *résultats*.

L'analyse et résultats

- Est-elle clairement décrite et théoriquement justifiée ? Est-elle en lien avec la question de recherche (et non une généralisation abusive au vu du matériel empirique) ?
- Présente-t-elle de manière cohérente les liens et articulations entre données empiriques et explications théoriques ?
- Les résultats peuvent-ils être examinés par d'autres pairs (a-t-on des données empiriques suffisantes ou disponibles, transcriptions, etc.) ?
- Rend-elle compte de toutes les observations ?
- Expose-t-elle les cas négatifs qui peuvent contredire ou modifier les résultats ? Sont-ils discutés avec pertinence et honnêteté ?

<http://lodel.irevues.inist.fr/cahierspsychologiepolitique/index.php?id=999#tocto1n4>

#### Findings and interpretations

1- Are the perspectives of the different participants clearly presented? Are participants' words or comments quoted?

- 2- Is sufficient detail and depth provided?
- 3- Are multiple perspectives presented?
- 4- Are the results well documented? Are assertions and interpretations illustrated by results?
- 5- Are researchers' personal beliefs accounted for?

6- Are the interpretations reasonable? Were researchers' preconceptions and biases acknowledged?

Mc Millan & Schumacher (2010, pp. 38-9)

# **Réglages préalables et téléchargement**

Téléchargez la version 1 de l'article depuis le serveur tecfaetu > Article > Article V1 28-11-2014, renommez-là en version 2. Lorsque vous écrivez, veillez à respecter la feuille de style (i.e. utilisez le style *normal* pour le corps du texte, utilisez des titres de niveau 2 et 3 pour structurer la partie *résultats*, utilisez le style *légende* pour ajouter des légendes à vos figures et, pour y faire référence dans le texte, utilisez le *renvoi* (Références > renvoi).

Lorsque vous lisez les parties déjà rédigées de l'article, et que celles-ci suscitent des commentaires, ils sont naturellement les bienvenus et vous êtes invités à les partager.

## **Résultat attendu**

Une partie *résultats* insérée dans la version2 de l'article et déposée sur le serveur tecfaetu > ProductionsGroupe > Act3. Pour chaque question de recherche opérationnelle, ne pas dépasser les 1200 à 1500 mots.

#### **Ressources**

Miles, Huberman & Saldaña (2014), pp. 309-310, pour la technique de vérification utilisée : [P2\\_Act5\\_MilesHubermanSaldana2014\\_pp309-310](../Ressources/P2_Act5_MilesHubermanSaldana2014_pp309-310.pdf)

Miles, Huberman & Saldaña (2014), pp.323-335 pour les choix – objectif et genre de texte et pour la rédaction de rapports issus de la recherche qualitative : [P2\\_Act5\\_MilesHubermanSaldana2014\\_pp323-](../Ressources/P2_Act5_MilesHubermanSaldana2014_pp323-335.pdf) [335](../Ressources/P2_Act5_MilesHubermanSaldana2014_pp323-335.pdf)